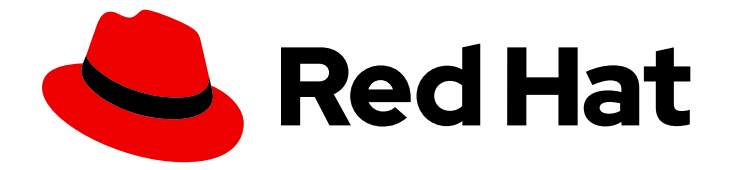

# Red Hat Advanced Cluster Security for Kubernetes 3.71

## roxctl CLI

roxctl CLI

Last Updated: 2023-06-02

roxctl CLI

## 法律上の通知

Copyright © 2023 Red Hat, Inc.

The text of and illustrations in this document are licensed by Red Hat under a Creative Commons Attribution–Share Alike 3.0 Unported license ("CC-BY-SA"). An explanation of CC-BY-SA is available at

http://creativecommons.org/licenses/by-sa/3.0/

. In accordance with CC-BY-SA, if you distribute this document or an adaptation of it, you must provide the URL for the original version.

Red Hat, as the licensor of this document, waives the right to enforce, and agrees not to assert, Section 4d of CC-BY-SA to the fullest extent permitted by applicable law.

Red Hat, Red Hat Enterprise Linux, the Shadowman logo, the Red Hat logo, JBoss, OpenShift, Fedora, the Infinity logo, and RHCE are trademarks of Red Hat, Inc., registered in the United States and other countries.

Linux ® is the registered trademark of Linus Torvalds in the United States and other countries.

Java ® is a registered trademark of Oracle and/or its affiliates.

XFS ® is a trademark of Silicon Graphics International Corp. or its subsidiaries in the United States and/or other countries.

MySQL<sup>®</sup> is a registered trademark of MySQL AB in the United States, the European Union and other countries.

Node.js ® is an official trademark of Joyent. Red Hat is not formally related to or endorsed by the official Joyent Node.js open source or commercial project.

The OpenStack ® Word Mark and OpenStack logo are either registered trademarks/service marks or trademarks/service marks of the OpenStack Foundation, in the United States and other countries and are used with the OpenStack Foundation's permission. We are not affiliated with, endorsed or sponsored by the OpenStack Foundation, or the OpenStack community.

All other trademarks are the property of their respective owners.

## 概要

このドキュメントでは、roxctl の構文と操作を含め、roxctl コマンドラインインターフェイスをイ ンストールして使用する方法について説明します。一般的なコマンドの例をいくつか示します。

## 目次

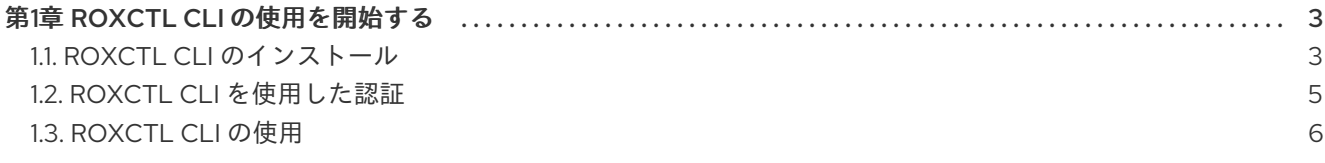

## 第1章 ROXCTL CLI の使用を開始する

<span id="page-6-0"></span>**roxctl** は、Red Hat Advanced Cluster Security for Kubernetes でコマンドを実行するためのコマンドラ インインターフェイス (CLI) です。このトピックでは、**roxctl** 構文および操作について説明し、いくつ かの一般的な例を示します。

### <span id="page-6-1"></span>1.1. ROXCTL CLI のインストール

バイナリーをダウンロードすることにより、**roxctl** CLI をインストールできます。または、コンテナー イメージから **roxctl** CLI を実行できます。

1.1.1. バイナリーをダウンロードして roxctl CLI をインストール

**roxctl** CLI をインストールして、コマンドラインインターフェイスから Red Hat Advanced Cluster Security for Kubernetes と対話できます。**roxctl** は、Linux、Windows、または macOS にインストール できます。

1.1.1.1. Linux への roxctl CLI のインストール

次の手順を使用して、Linux に **roxctl** CLI バイナリーをインストールできます。

#### 手順

1. **roxctl** CLI の最新バージョンをダウンロードします。

\$ curl -O https://mirror.openshift.com/pub/rhacs/assets/3.71.3/bin/Linux/roxctl

2. **roxctl** バイナリーを実行可能にします。

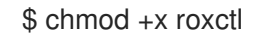

3. **PATH** 上にあるディレクトリーに **roxctl** バイナリーを配置します。 **PATH** を確認するには、以下のコマンドを実行します。

\$ echo \$PATH

#### 検証

インストールした **roxctl** のバージョンを確認します。

\$ roxctl version

1.1.1.2. macOS への roxctl CLI のインストール

次の手順を使用して、**roxctl** CLI バイナリーを macOS にインストールできます。

#### 手順

1. **roxctl** CLI の最新バージョンをダウンロードします。

\$ curl -O https://mirror.openshift.com/pub/rhacs/assets/3.71.3/bin/Darwin/roxctl

2. バイナリーからすべての拡張属性を削除します。

\$ xattr -c roxctl

3. **roxctl** バイナリーを実行可能にします。

\$ chmod +x roxctl

4. **PATH** 上にあるディレクトリーに **roxctl** バイナリーを配置します。 **PATH** を確認するには、以下のコマンドを実行します。

\$ echo \$PATH

#### 検証

● インストールした roxctl のバージョンを確認します。

\$ roxctl version

1.1.1.3. Windows への roxctl CLI のインストール

次の手順を使用して、**roxctl** CLI バイナリーを Windows にインストールできます。

手順

● roxctl CLI の最新バージョンをダウンロードします。

\$ curl -O https://mirror.openshift.com/pub/rhacs/assets/3.71.3/bin/Windows/roxctl.exe

#### 検証

インストールした **roxctl** のバージョンを確認します。  $\bullet$ 

\$ roxctl version

1.1.2. コンテナーから roxctl CLI の実行

**roxctl** クライアントは、Red Hat Advanced Cluster Security for Kubernetes **roxctl** イメージのデフォル トのエントリーポイントです。コンテナーイメージで **roxctl** クライアントを実行するには、以下を行い ます。

#### 手順

1. **registry.redhat.io** レジストリーにログインします。

\$ docker login registry.redhat.io

2. **roxctl** CLI の最新のコンテナーイメージをプルします。

\$ docker pull registry.redhat.io/advanced-cluster-security/rhacs-roxctl-rhel8:3.71.3

CLI をインストールした後、次のコマンドを使用して CLI を実行できます。

```
$ docker run -e ROX_API_TOKEN=$ROX_API_TOKEN \
-it registry.redhat.io/advanced-cluster-security/rhacs-roxctl-rhel8:3.71.3 \
-e $ROX_CENTRAL_ADDRESS <command>
```
#### 検証

■ インストールした roxctl のバージョンを確認します。

\$ docker run -it registry.redhat.io/advanced-cluster-security/rhacs-roxctl-rhel8:3.71.3 version

#### <span id="page-8-0"></span>1.2. **ROXCTL** CLI を使用した認証

認証には、認証トークンまたは管理者パスワードを使用できます。Red Hat は、各トークンに特定のア クセス制御権限が割り当てられているため、実稼働環境で認証トークンを使用することが推奨されま す。

次の手順を使用して、認証トークンを生成します。

#### 手順

- 1. RHACS ポータルに移動します。
- 2. Platform Configuration → Integrations に移動します。
- 3. Authentication Tokensカテゴリーまで下にスクロールし、API Tokenをクリックします。
- 4. Generate Token をクリックします。
- 5. トークンの名前を入力し、必要なレベルのアクセスを提供するロールを選択します (たとえ ば、Continuous Integration または Sensor Creator)。
- 6. Generate をクリックします。

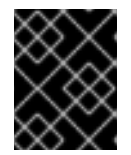

#### 重要

生成されたトークンをコピーして安全に保存します。再度表示することはできま せん。

注記

認証トークンを生成したら、それを **ROX\_API\_TOKEN** 変数としてエクスポートしま す。

\$ export ROX\_API\_TOKEN=<api\_token>

トークンをファイルに保存して、**-token-file** オプションとともに使用することもできま す。以下に例を示します。

\$ roxctl central debug dump --token-file <token\_file>

- **-password** (**-p**) オプションと **--token-file** オプションの両方を同時に使用するこ とはできません。
- すでに ROX API TOKEN 変数を設定し、--token-file オプションを指定してい る場合、**roxctl** CLI は指定されたトークンファイルを認証に使用します。
- すでに **ROX\_API\_TOKEN** 変数を設定し、**--password** オプションを指定してい る場合、**roxctl** CLI は指定されたパスワードを認証に使用します。

## <span id="page-9-0"></span>1.3. ROXCTL CLI の使用

以下のセクションで、CLI を使用して一般的なタスクを実行する方法を確認します。

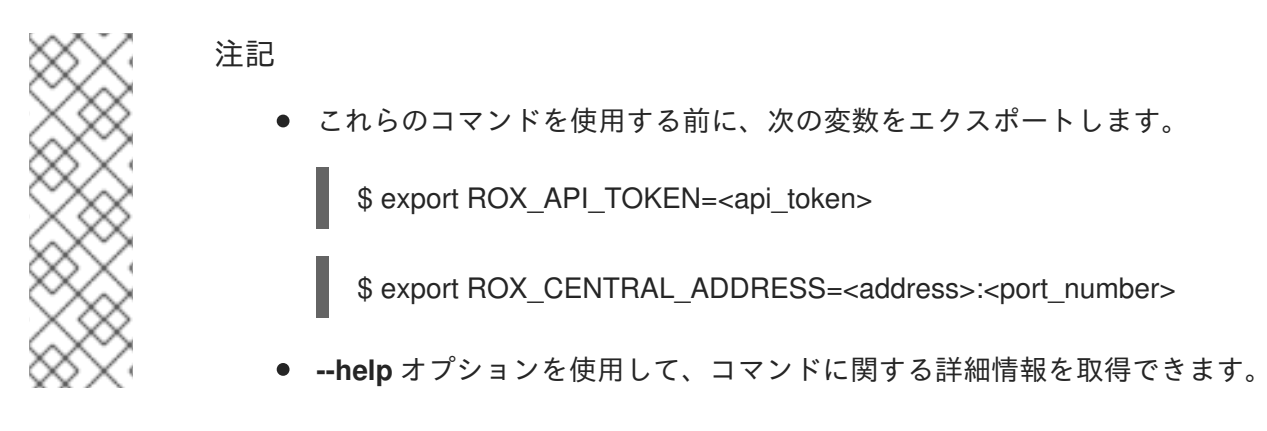

1.3.1. Central のデータベースの管理

Central は、以下に関する情報を保存します。

- クラスターで観察されたアクティビティー
- 統合されたイメージレジストリーまたはスキャナーから取得された情報
- Red Hat Advanced Cluster Security for Kubernetes 設定

**roxctl** CLI を使用して、Central のデータベースをバックアップおよび復元できます。

Central データベースのバックアップ 次のコマンドを実行して、Central のデータベースをバックアップします。

\$ roxctl -e "\$ROX\_CENTRAL\_ADDRESS" central backup

Central データベースの復元

次のコマンドを実行して、Central のデータベースを復元します。

\$ roxctl -e "\$ROX\_CENTRAL\_ADDRESS" central db restore <backup\_filename>

#### 1.3.2. 保護されたクラスターの管理

Kubernetes または OpenShift Container Platform クラスターを保護するには、Red Hat Advanced Cluster Security for Kubernetes サービスをクラスターにデプロイする必要があります。Platform Configuration → Clusters ビューに移動して RHACS ポータルでデプロイメントファイルを生成する か、**roxctl** CLI を使用できます。

Sensor デプロイメント YAML ファイルの生成

#### Kubernetes

\$ roxctl -e "\$ROX\_CENTRAL\_ADDRESS" sensor generate k8s --name <cluster\_name> --central "\$ROX\_CENTRAL\_ADDRESS"

#### OpenShift Container Platform

\$ roxctl -e "\$ROX\_CENTRAL\_ADDRESS" sensor generate openshift --name <cluster\_name> - central "\$ROX\_CENTRAL\_ADDRESS"

**--help** の出力を読んで、システムアーキテクチャーに応じて使用する必要のある他のオプションを確認 してください。

**--central** に提供するエンドポイントに、Red Hat Advanced Cluster Security for Kubernetes サービスを デプロイしているクラスターから到達できることを確認してください。

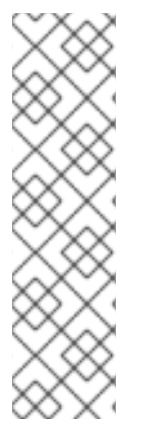

#### 注記

HAProxy、AWS Application Load Balancer (ALB)、AWS Elastic Load Balancing (ELB) などの gRPC 非対応のロードバランサーを使用している場合は、以下を行います。

- WebSocket Secure (**wss**) プロトコルを使用します。**wss** を使用するには、アド レスの前に **wss://** を付けます。
- アドレスの後にポート番号を追加します。次に例を示します。

\$ roxctl sensor generate k8s --central wss://stackrox-central.example.com:443

#### 既存のクラスターのセンサーバーンドルをダウンロード

次のコマンドを使用して、クラスター名または ID を指定して、既存のクラスターの Sensor バンドルを ダウンロードします。

\$ roxctl sensor get-bundle <cluster\_name\_or\_id>

#### クラスター統合の削除

\$ roxctl -e "\$ROX\_CENTRAL\_ADDRESS" cluster delete --name=<cluster\_name>

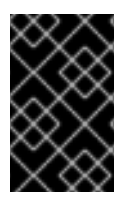

重要

クラスター統合を削除しても、クラスターで実行されている Red Hat Advanced Cluster Security for Kubernetes サービスは削除されません。これらは、Sensor インストールバ ンドルから **delete-sensor.sh** スクリプトを実行することで削除できます。

1.3.3. ポリシーコンプライアンスの確認

**roxctl** CLI を使用して、ポリシーに準拠しているかどうかデプロイメント YAML ファイルおよびイメー ジを確認できます。

#### 出力形式の設定

**deployment check**、**image check**、または **image scan** コマンドを使用してポリシーコンプライアン スをチェックする場合は、**-o** オプションを使用して出力形式を指定できます。このオプションは、コマ ンドの出力が端末にどのように表示されるかを決定します。

コマンドに **-o** オプションを追加し、形式を **json**、**table**、**csv**、または **junit** として指定することによ り、出力形式を変更できます。

たとえば、次のコマンドはデプロイメントをチェックしてから、結果を **csv** 形式で表示します。

```
$ roxctl -e "$ROX_CENTRAL_ADDRESS" \
deployment check --file = \langleyaml_filename> \langle-o csv
```
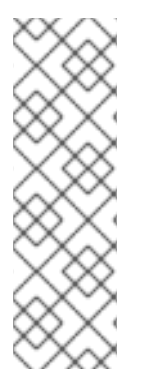

#### 注記

出力形式に **-o** オプションを指定しない場合は、次のデフォルトの動作が使用されます。

- **deployment check** および **image check** コマンドの形式は **table** です。
- **imagescan** コマンドのデフォルトの出力形式は **json** です。これは、古いバー ジョンの CLI との互換性のための古い JSON 形式の出力です。新しい JSON 形 式で出力を取得するには、**-o json** などのフォーマットでオプションを指定しま す。

出力を設定するためにさまざまなオプションを使用できます。次の表に、オプションとそれらが使用可 能な形式を示します。

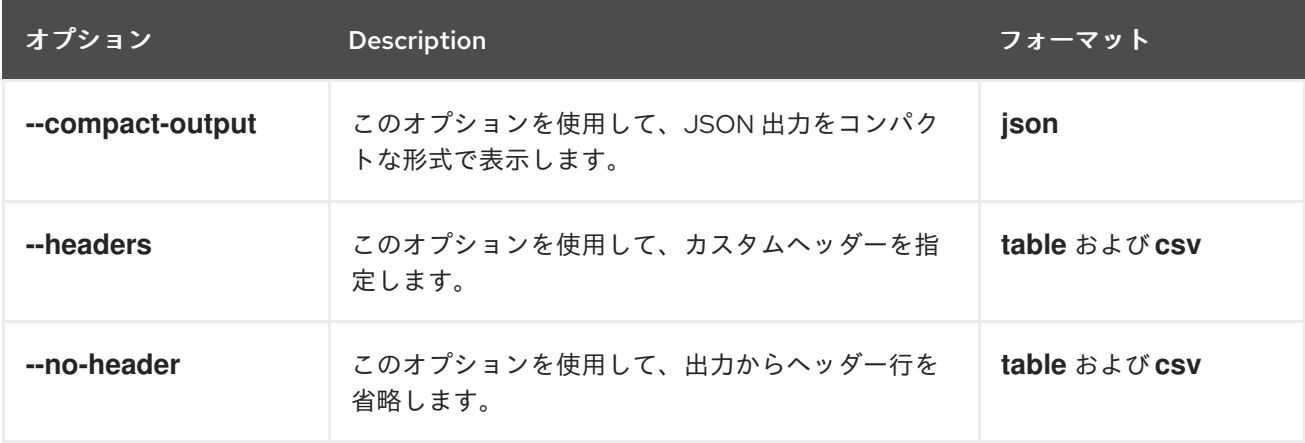

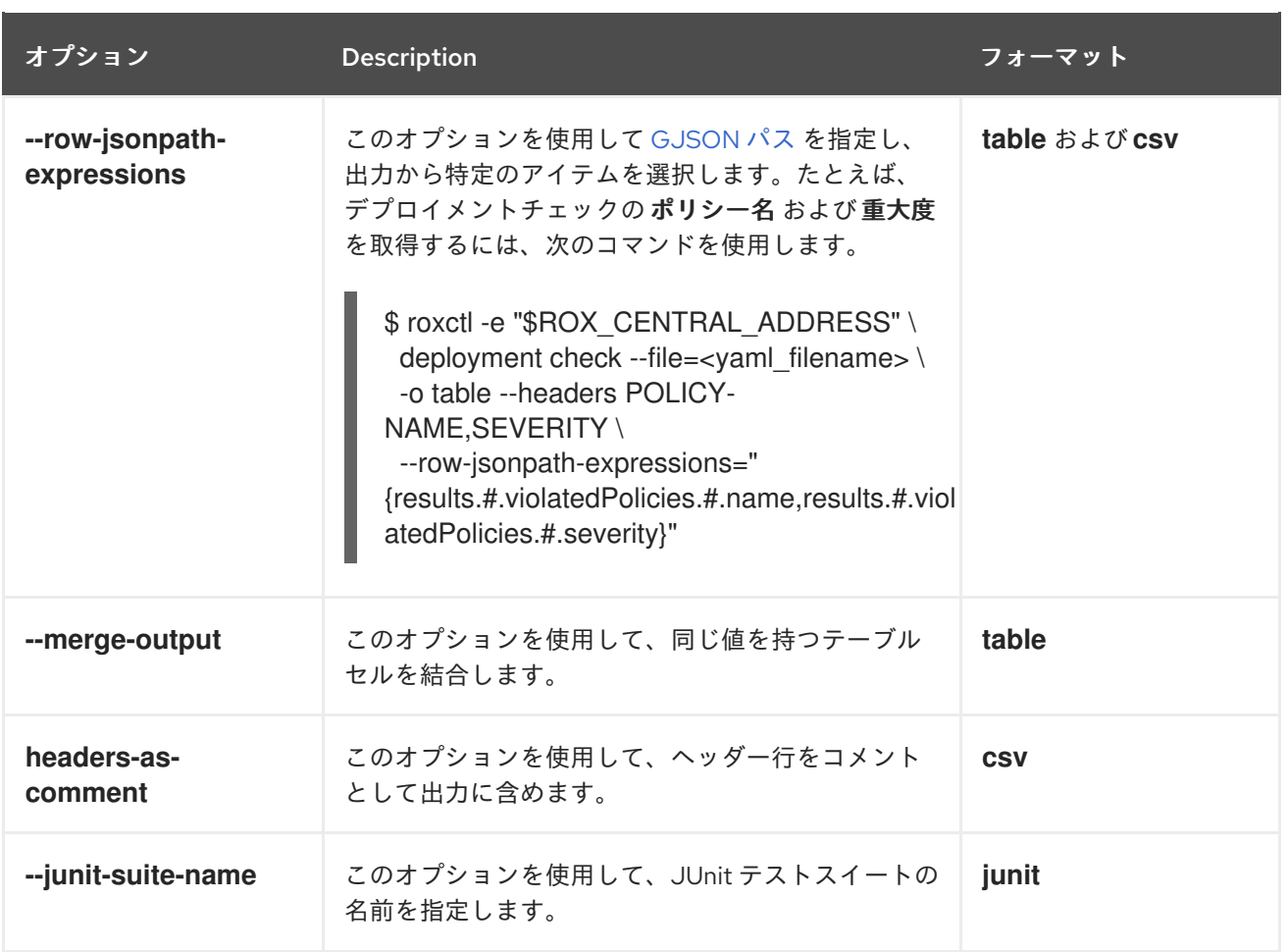

#### デプロイ YAML ファイルを確認する

次のコマンドは、YAML デプロイメントファイル内のセキュリティーポリシーのビルド時およびデプロ イ時の違反をチェックします。次のコマンドを使用して、以下を検証します。

- リソース制限や特権オプションなど、YAML ファイルの設定オプション
- コンポーネントや脆弱性など、YAML ファイルで使用されるイメージの側面

\$ roxctl -e "\$ROX\_CENTRAL\_ADDRESS" deployment check --file=<yaml\_filename>

#### イメージを確認する

次のコマンドは、イメージ内のセキュリティーポリシーのビルド時違反をチェックします。

\$ roxctl -e "\$ROX\_CENTRAL\_ADDRESS" image check --image=<image\_name>

#### イメージスキャン結果の確認

特定のイメージのスキャン結果を確認することもできます。

次のコマンドは、イメージで見つかったコンポーネントおよび脆弱性を JSON 形式で返します。形式は API リファレンスで定義されています。

\$ roxctl -e "\$ROX\_CENTRAL\_ADDRESS" image scan --image <image\_name>

Red Hat Advanced Cluster Security for Kubernetes で、関連付けられたレジストリーとスキャナーから イメージメタデータおよびイメージスキャン結果を再プルするには、**-force** オプションを追加します。

注記

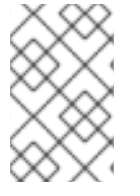

特定のイメージスキャン結果を確認するには、**Image** リソースの **read** および **write** の両 方の権限を持つトークンが必要です。デフォルトの継続的インテグレーション システム のロールには、すでに必要な権限があります。

#### 1.3.4. デバッグの問題

#### 中央ログレベルの管理

Central は、情報をコンテナーログに保存します。

ログの表示

次を実行すると、Central のコンテナーログを確認できます。

#### Kubernetes

\$ kubectl logs -n stackrox <central\_pod>

#### OpenShift Container Platform

\$ oc logs -n stackrox <central\_pod>

#### 現在のログレベルの表示

ログレベルを変更して、Central ログの情報を増減できます。次のコマンドを実行して、現在のログレ ベルを表示します。

\$ roxctl -e "\$ROX\_CENTRAL\_ADDRESS" central debug log

#### ログレベルの変更

次のコマンドを実行して、ログレベルを変更します。

<span id="page-13-0"></span>\$ roxctl -e "\$ROX\_CENTRAL\_ADDRESS" central debug log --level=<log\_level> **1**

**<log\_level>** の許容値は、**Panic**、**Fatal**、**Error**、**Warn**、**Info**、および **Debug** です。

#### デバッグ情報の取得

[1](#page-13-0)

問題を調査するためのデバッグ情報を収集するには、次のコマンドを実行します。

\$ roxctl -e "\$ROX\_CENTRAL\_ADDRESS" central debug dump